# ХРАНИЛИЩЕ ДАННЫХ О ПОТРЕБЛЕНИИ КЛИЕНТА

Руководство по установке

Версия 4.3.0

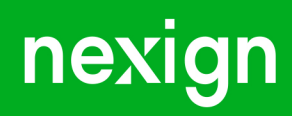

Настоящая документация может быть использована только для поддержки работоспособности продуктов, установленных на основании договора с АО «Нэксайн». Документация может быть передана на основании договора, по которому производится (производилась или будет производиться) установка продуктов, или явно выраженного согласия АО «Нэксайн» на использование данной документации. Если данный экземпляр документации попал к вам каким-либо иным образом, пожалуйста, сообщите об этом в АО «Нэксайн» по адресу, приведенному ниже.

Все примеры, приведенные в документации (в том числе примеры отчетов и экранных форм), составлены на основании тестовой базы АО «Нэксайн». Любое совпадение имен, фамилий, названий компаний, банковских реквизитов и другой информации с реальными данными является случайным.

Все встречающиеся в тексте торговые знаки и зарегистрированные торговые знаки являются собственностью их владельцев и использованы исключительно для идентификации программного обеспечения или компаний.

Данная документация может не отражать некоторых модификаций программного обеспечения. Если вы заметили в документации ошибки или опечатки или предполагаете их наличие, пожалуйста, сообщите об этом в АО «Нэксайн».

Все имущественные авторские права сохраняются за АО «Нэксайн» в соответствии с действующим законодательством.

© АО «Нэксайн», 1992–2024

АО «Нэксайн» Россия, 199155, Санкт-Петербург, ул. Уральская, д.4 лит.Б, помещение 22Н Тел.: + 7 (812) 326-12-99; факс: + 7 (812) 326-12-98. [office@nexign.com](mailto:office@nexign.com); [www.nexign.com](https://www.nexign.com)

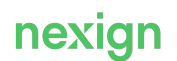

## Содержание

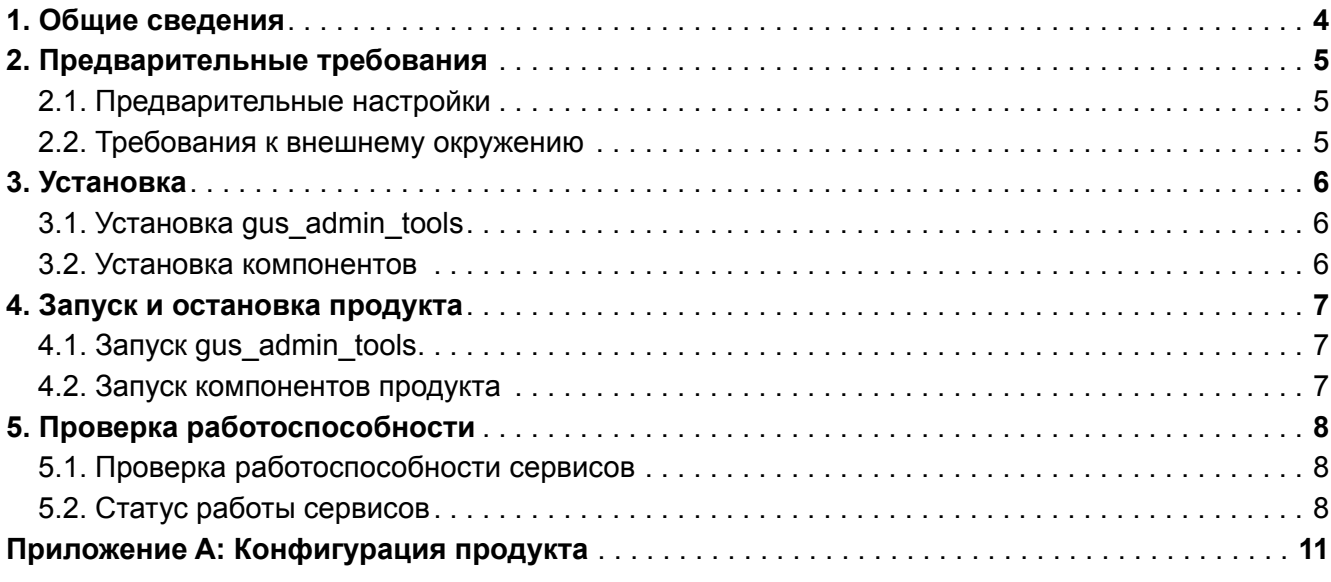

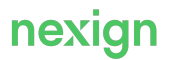

## <span id="page-3-0"></span>1. Общие сведения

Данное руководство представляет собой описание комплекса мероприятий, выполняемых для установки продукта «Хранилище данных о потреблении клиента» (GUS).

Дистрибутив продукта может быть размещён в Artifactory и/или на сервере FTP.

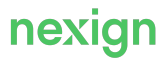

## <span id="page-4-0"></span>2. Предварительные требования

Для установки продукта «Хранилище данных о потреблении клиента» (GUS) выполните [предварительные настройки](#page-4-1).

Для эксплуатации продукта выполните требования к [внешнему окружению](#page-4-2).

### <span id="page-4-1"></span>2.1. Предварительные настройки

Перед установкой продукта выполните настройки, указанные в данном разделе.

#### Настройка Tomcat

Укажите путь к Tomcat в настройках компонента oapi chargesdb api backend в файле inventory/<схема\_развертывания>/group\_vars/oapi\_chargesdb\_backend.yml.

#### Настройка ZooKeeper

Перед установкой продукта создайте в ZooKeeper параметры:

- для работы компонентов продукта;
- подключения к базе данных;
- подключения к RabbitMQ;
- включения функциональности.

#### Настройка конфигурации MBUS (RabbitMQ)

Взаимодействие с внешними системами осуществляется через шину данных MBUS. Для этого предварительно настройте точки обмена, очереди и правила маршрутизации сообщений.

#### Настройка Kafka

Создайте топики в Kafka для интеграций с внешними системами.

#### <span id="page-4-2"></span>2.2. Требования к внешнему окружению

- РЕД ОС версии 7.3.1 или более новой.
- «Сервер сообщений RabbitMQ» (RABBITMQ) версии 3.6 или более новой.
- Apache Cassandra версии 3.11 или более новой, или ScyllaDB версии 1.1.2 или более новой.
- Брокер сообщений Kafka версии 2.13-3.1.0 или более новой.
- Java 8 или более новой.
- Apache ZooKeeper версии 3.5 или более новой.

При необходимости дополнительных интеграций: Apache Spark версии 2.2.0 или более новой.

## <span id="page-5-0"></span>3. Установка

В главе описывается последовательность действий, выполняемых при установке компонентов продукта.

Порядок установки GUS:

- 1. Установите компонент qus admin tools.
- 2. Установите остальные компоненты.

### <span id="page-5-1"></span>3.1. Установка gus admin tools

Для установки qus admin tools используйте команды консоли, передав аргументы скрипту gus console.sh, например: qus console.sh "<command>". Для установки компонента:

1. Создайте пространство ключей в базе данных с помощью команды:

```
create keyspace --name {{cassandra.keyspace}} --durable writes true
--replication \"{{cassandra.replication}}\" --databases {{
ps.gus.gus admin tools.database to deploy } }
```
2. Создайте очереди в RabbitMQ:

```
rabbitmq init --host localhost --port 5672 --user admin --password
admin --vhost / --path <path> --scripts .*
```
3. Создайте таблицы и обновите схему до текущей версии:

```
up schema --from <from> --to <to>
```
### <span id="page-5-2"></span>3.2. Установка компонентов

Порядок установки остальных компонентов GUS:

- 1. Скачайте из Artifactory архивы:
	- GUS 4/<version>/<component name>/app/gus-<version>-<component name>-<version>app.zip - содержит исполняемые файлы компонента;
	- GUS 4/<version>/<component name>/app/gus-<version>-<component name>-<version>conf.zip - содержит файлы конфигурации компонента.
- 2. Распакуйте в каталог, где будет устанавливаться компонент.
- 3. Заполните файлы конфигурации.
- 4. Запустите компонент, выполнив команду cd bin/; ./gusctl.sh start.

## <span id="page-6-0"></span>4. Запуск и остановка продукта

В каталогах с дистрибутивами компонентов продукта находится папка bin, содержащая командные файлы для запуска, остановки и перезапуска компонента.

### <span id="page-6-1"></span>4.1. Запуск gus\_admin\_tools

Для запуска компонента qus admin tools:

- перейдите в подкаталог bin компонента gus  $admin$  tools;
- в командной строке запустите скрипт gus console.bat для Windows или gus console.sh для Linux.

### <span id="page-6-2"></span>4.2. Запуск компонентов продукта

Для запуска остальных компонентов продукта GUS:

- перейдите в подкаталог bin компонента;
- в командной строке запустите скрипт gus start.bat для Windows или gusctl.sh для Linux.

Используйте следующий формат строки:

gusctl.sh <command>

где:

- <command> команда для управления может принимать следующие значения:
	- start запуск;
	- stop **остановка**;
	- restart перезагрузка;
	- status получение информации о статусе работы GUS (запущен или остановлен).

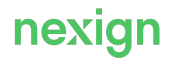

## <span id="page-7-0"></span>5. Проверка работоспособности

Для определения работоспособности сервисов продукта GUS используется механизм Health Check.

### <span id="page-7-1"></span>5.1. Проверка работоспособности сервисов

Для проверки работоспособности сервиса используется URI /health или /<app\_name>/health с типом GET.

Например, если сервис расположен по адресу httр://host\_name:8080, то допустимо для проверки использовать следующие варианты URI:

```
http://host_name:8080/health
http://host_name:8080/some-service/health
```
Если сервис доступен, то код возврата – 200.

В случае проблем в работе сервиса код возврата – 503.

### <span id="page-7-2"></span>5.2. Статус работы сервисов

Для проверки статуса работы сервиса используется URI /status или /<app\_name>/status с типом GET.

Например, сервис, расположенный по адресу http://host\_name:8080, должен в качестве статуса использовать следующие варианты URI:

```
http://host_name:8080/status
http://host_name:8080/some-service/status
```
Код возврата – 200.

Тело ответа содержит информацию о статусе работы сервиса и имеет следующую структуру:

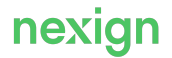

```
{
"startUpTime" : "${start.date}",
"state" : "STARTING|UP|STOPPING|DOWN",
"status" : "OK|FAIL",
"product" : "${product.name}",
"service" : "${service.name}",
"serviceVersion" : "${service.version}",
"serviceBuild" : "${service.build}",
"resources" :
\lceil{"name": "resource-name-1", "connections": ["URI", "host1:port1", ...
,"hostN:portN"], "status" : "OK|FAIL", "type" : "CONFIG|CACHE|DB|MBUS",
"description" : "..."},
...
]
}
```
#### где:

- startUpTime дата и время старта сервиса в формате  $YYYY-MM-DD$   $HH24:MI:SS$  [+hh [[:]mm]]; временная зона указывается обязательно;
- state состояние сервиса:
	- STARTING начинает работать (запускается);
	- $UP -$  работает;
	- STOPPING останавливается;
	- DOWN остановлен;
- status статус сервиса:
	- $OK -$  работает;
	- $\bullet$   $FAIL He$  работает;

#### **Примечание.**

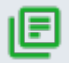

Статус OK может быть только одновременно с состоянием в статусе UP. Если сервис запущен (UP), но при этом имеет проблемы в работе (например, недоступны какие-то ресурсы), то статус должен быть FAIL. Если сервис стартует (STARTING), останавливается (STOPPING) или уже остановлен (DOWN), то статус должен быть FAIL.

- product имя продукта в нижнем регистре;
- service имя сервиса в нижнем регистре; в имени сервиса допускаются символы, цифры, знак "-" (не допускается использовать символ нижнего подчеркивания, так как сервис в будущем может использоваться в Servcie Discovery через DNS);
- serviceVersion версия компонента, в который входит данный сервис (в один компонент может входить несколько сервисов);
- serviceBuild уникальный идентификатор сборки; может включать в себя строковые символы и цифры;

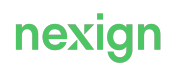

• resources – подробное описание работоспособности ресурсов, от которых зависит данный сервис.

Атрибуты ресурсов, от которых зависит текущий сервис:

• name – строковое имя сервиса, от которого зависит вызываемый сервис;

Составное имя сервиса необходимо разделять дефисом (знак минус).

 $\bullet$  connections – список соединений с сервисами в виде списка host:port;

Наличие порта в данном случае является необязательным, также допускается указывать вместо host URI, например, подключение к базе данных.

• status - статус;

Допустимые значения: OK – сервис работает, FAIL – сервис недоступен.

 $\bullet$  type – тип сервиса;

Допускаются следующие варианты для зависимых ресурсов:

- CONFIG сервис, являющийся конфигурацией (например, это может быть ZooKeeper или выделенный Config Server);
- CACHE сервис, являющийся кешем (например, это может быть Couchbase);
- DB сервис, являющийся базой данных (например, это может быть Scylla);
- MBUS сервис, являющийся шиной данных MBUS (например, MBUS может использоваться для RabbitMQ или Kafka, если появится в стеке);
- BACKEND сервис, являющийся backend'ом для текущего сервиса;
- description текстовое поле, которое можно заполнить любой дополнительной информацией.

## <span id="page-10-0"></span>Приложение А: Конфигурация продукта

Конфигурация продукта задается в каталогах:

- gus-install/group\_vars настройки, которые не изменяются от стенда к стенду;
- gus-install/inventory/default/group\_vars/gus параметры установки продукта по умолчанию;
- install/inventory/<схема развертывания>/group vars настройки, которые могут изменяться от окружения, и настройки, которые переопределяют параметры по умолчанию, указанные в файлах каталога gus-install/inventory/default/group\_vars/gus.

#### Внимание!

В файлах gus-install/inventory/default/group vars/gus запрещено изменение значений параметров.

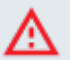

При необходимости изменить параметр скопируйте его в соответсвующий файл каталога gus-install/install/inventory/<схема развертывания>/group vars и задайте ему новое значение.

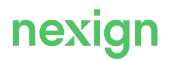